17 Feb 2017

Update on SeisFinder Implementation:

Domain is represented in a rectangle in google maps. The user will be able to see whether the input location is within the domain and also the distance between his input and the actual station. In the map, user inputs are represented in blue markers and the station locations are represented in red markers.

#### **Screenshots**

**Single location**

**Input**

## SeisFinder

#### Model:

Darfield7.12010-04-09 04:35:( +

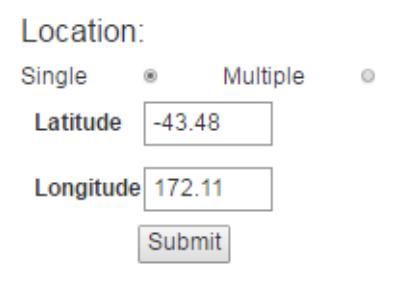

Mw7.1 4 Sept 2010 Earthquake

uakel

NZ C

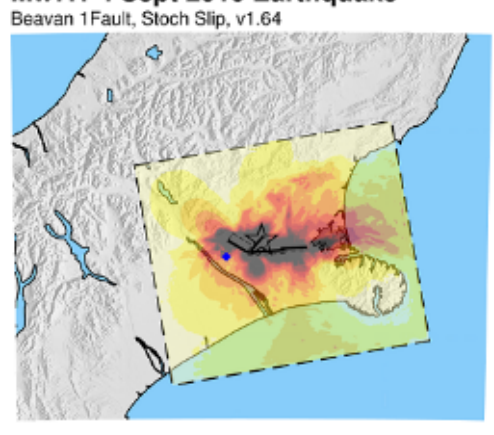

0 10 20 30 40 50 60 70 80 ground velocity (cm/s) Download documentation

tE∥ ore.nz

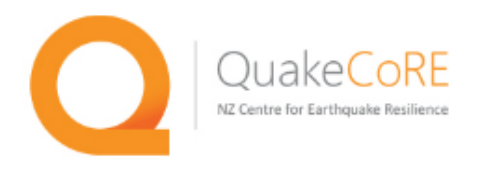

### Event : Darfield 7.1 04/09/2010 4:35 a.m.

Rupture Model:bev01

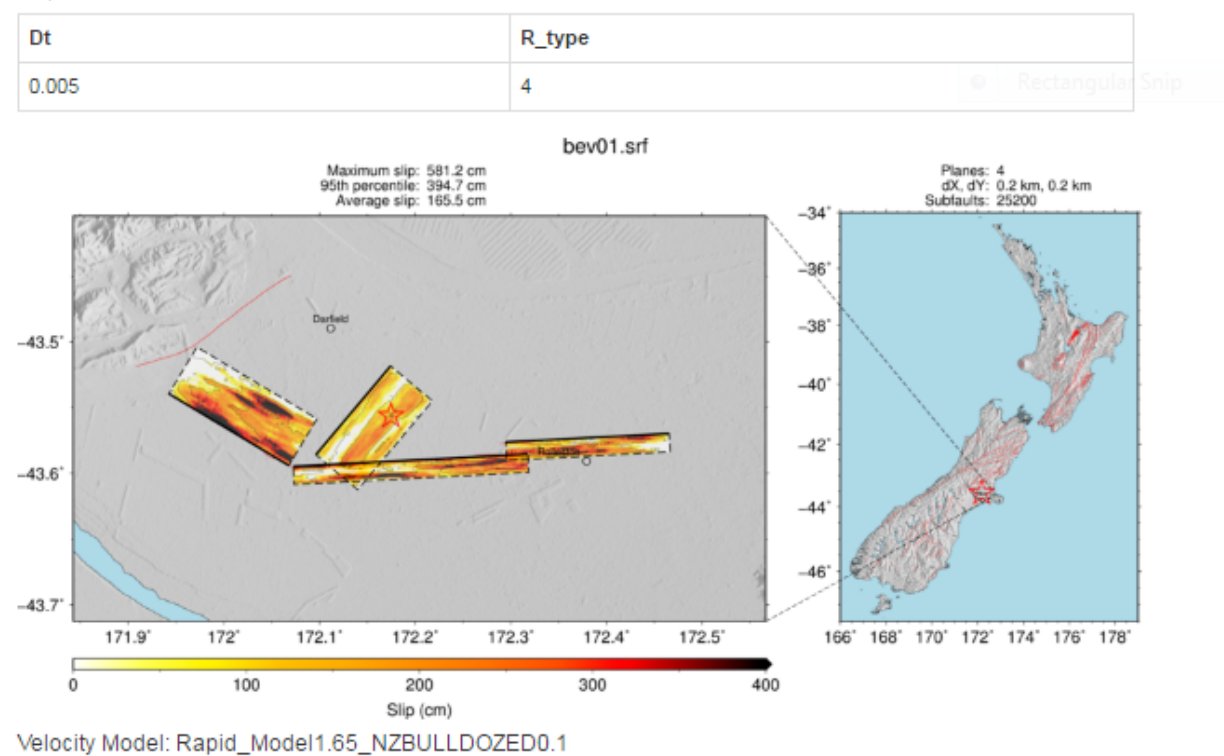

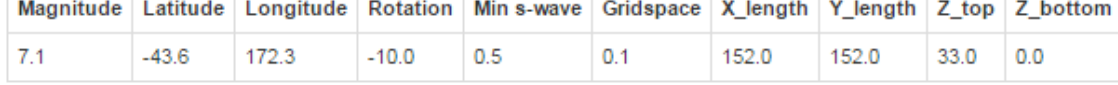

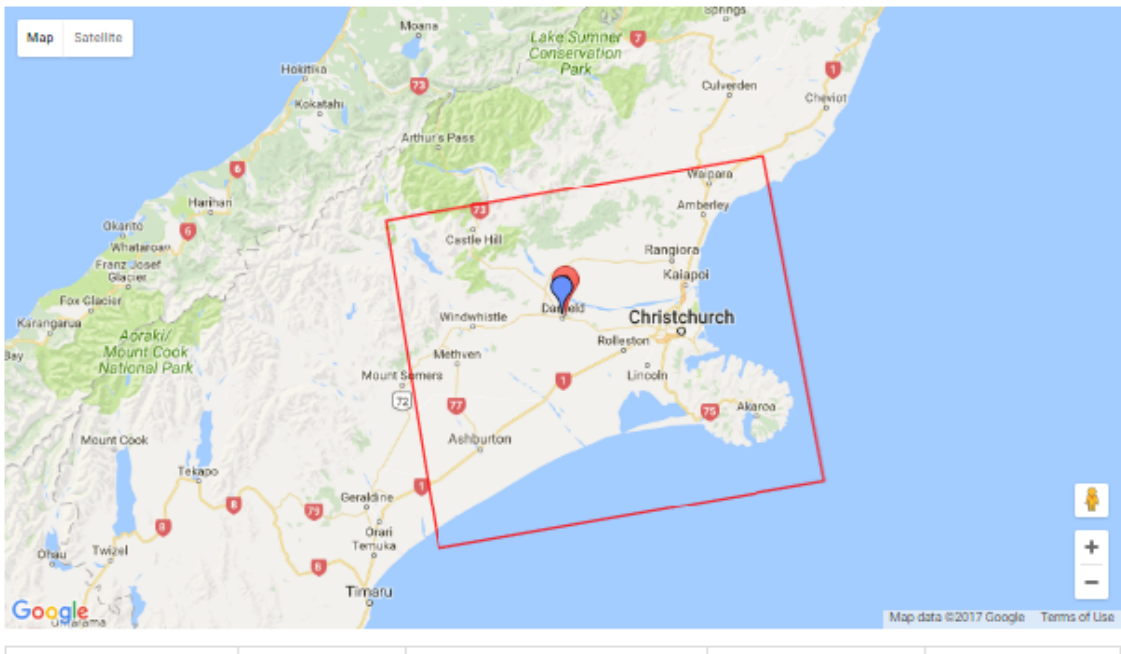

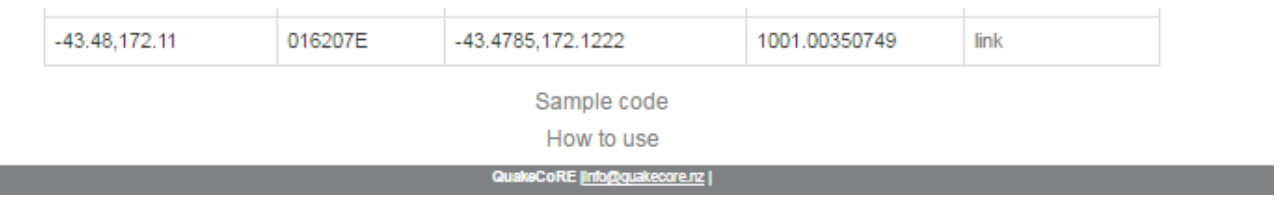

#### **Multiple location**

Input

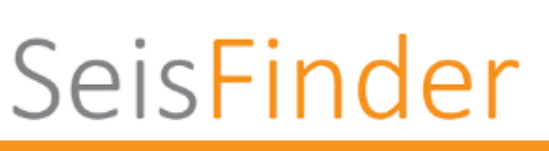

#### Model:

Darfield7.12010-04-09 04:35:( ▼

Location:

Single  $\circ$ Multiple

#### Select a file to upload:

Choose File | samp.csv

#### Submit

For multiple locations, please upload a csv file with latitudes and longitudes, each pair in a line with comma separation. A sample content of a csv file is shown below.  $-42.52, 172.82$  $-44.39, 171.25$  $-43.58,172.75$ 

#### Mw7.1 4 Sept 2010 Earthquake

DuakeCoRE

NZ Centre for Earthquake Resil

Beavan 1 Fault, Stoch Slip, v1.64

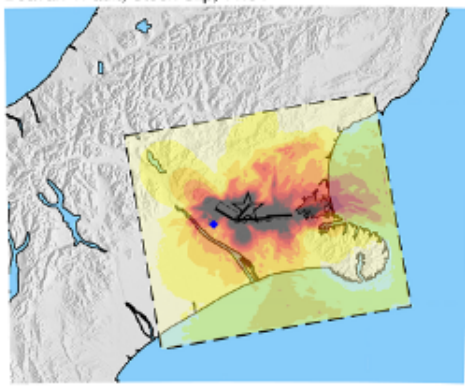

0 10 20 30 40 50 60 70 80 ground velocity (cm/s) Download documentation

QuakeCoRE [Info@quakecore.rz |

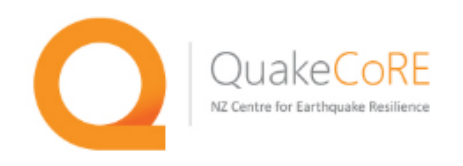

### Event : Darfield 7.1 04/09/2010 4:35 a.m.

Rupture Model:bev01

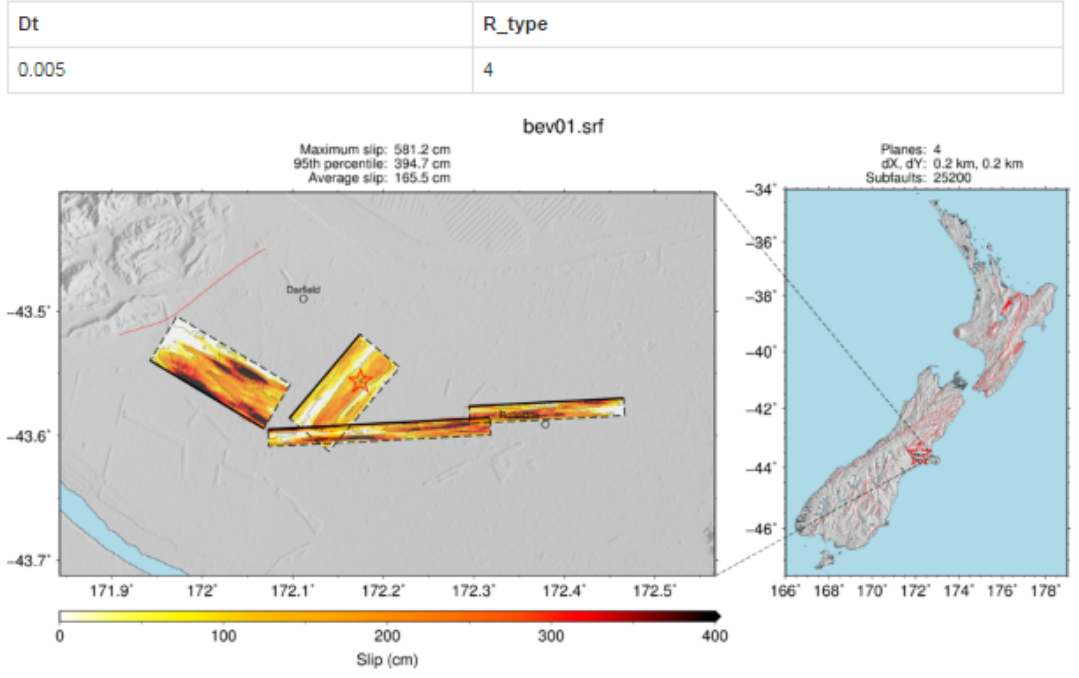

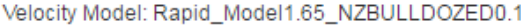

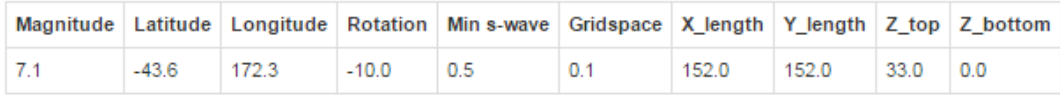

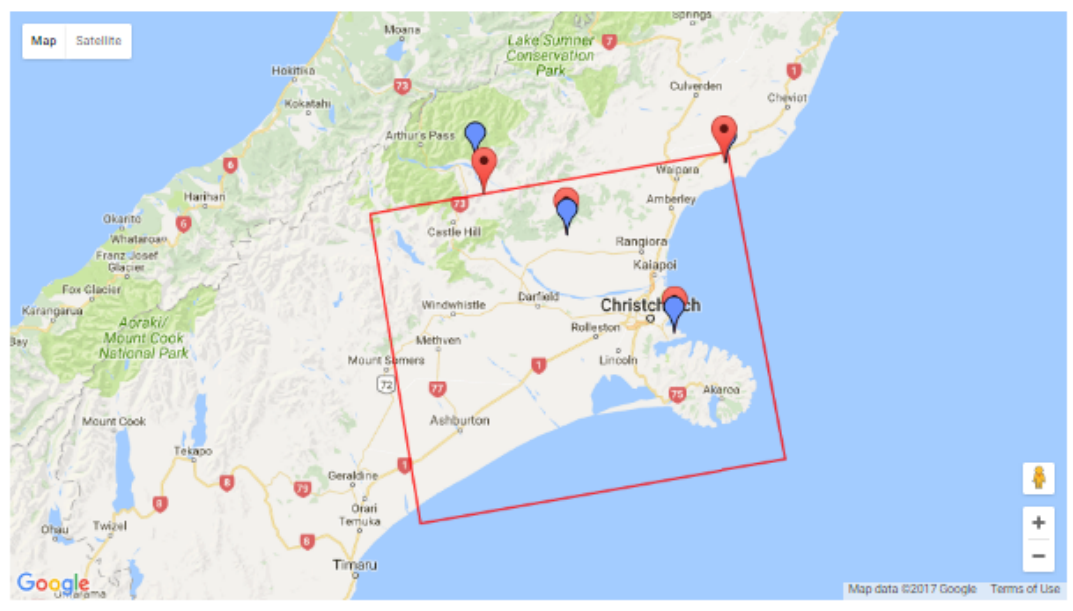

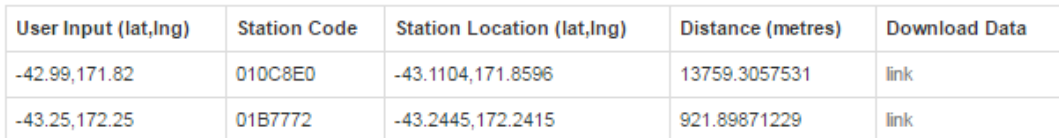

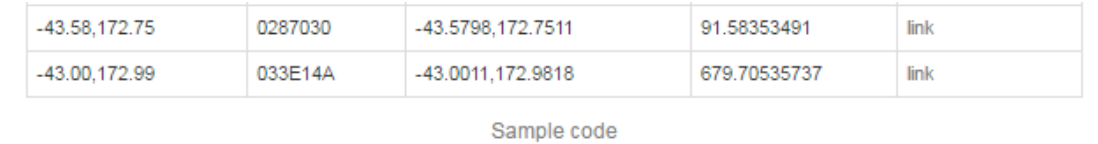

#### How to use

#### QuakeCoRE [Info@quakecore.nz ]

#### 08 Feb 2017

Update on SeisFinder Implementation:

- 1. Input options
	- a. multiple inputs by uploading a file (done)
	- b. input though google maps (In current design,input location can be viewed/located in google maps, but the input is not through google maps by clicking)
- 2. Add feature for below surface ground motion simulation (does not support this feature yet)
- 3. Add feature to show slip model of fault as image (done)

SeisFinder currently supports both single and multiple location inputs.

- It can accept single input (latitude,longitude) and output a data file for download in zip format.
- It can also take multiple inputs (uploaded in a CSV file) and output data files for download in zip format.
- It can also show slip model of fault as image along with rupture and velocity model information.

#### **Screenshots**

#### **Single location**

**Input**

#### Model:

Darfield7.12010-04-09 04:35:01 v

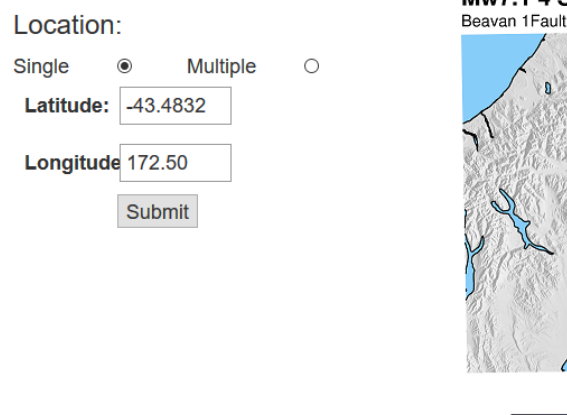

Mw7.1 4 Sept 2010 Earthquake<br>Beavan 1Fault, Stoch Slip, v1.64

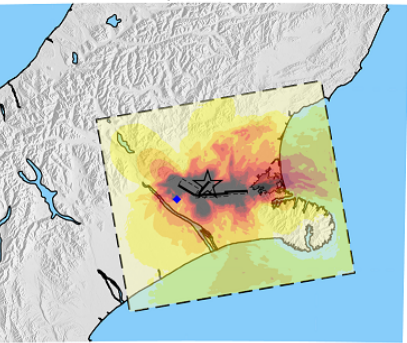

QuakeCoRE

NZ Centre for Earthquake Resilience

0 10 20 30 40 50 60 70 80 ground velocity (cm/s) Download documentation

QuakeCoRE linfo@quakecore.nz |

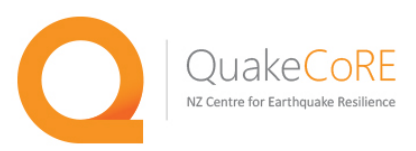

#### Event: Darfield 7.1 04/09/2010 4:35 a.m.

Rupture Model:bev01

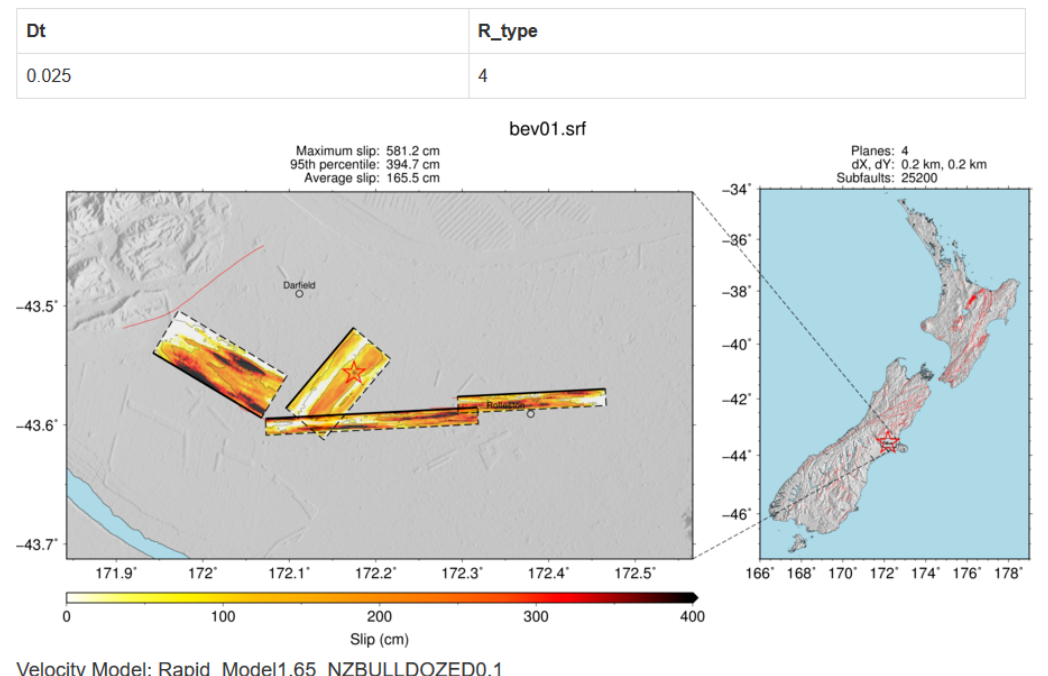

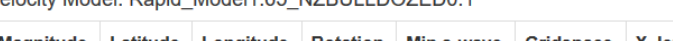

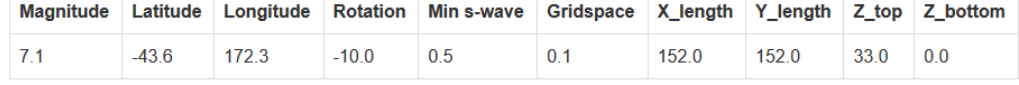

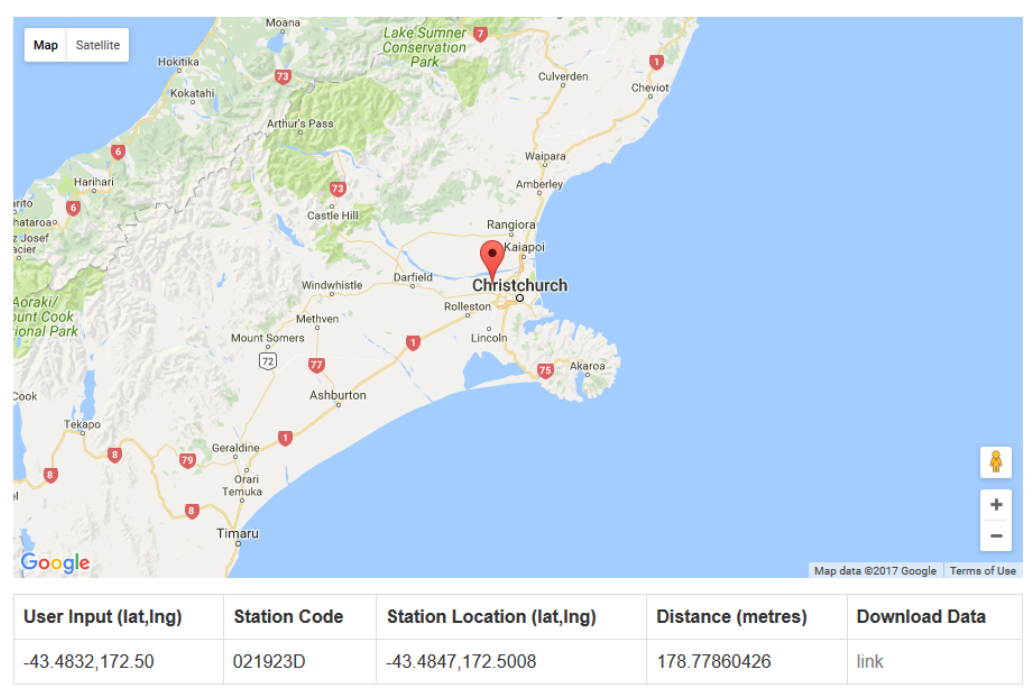

QuakeCoRE |info@quakecore.nz |

#### Multiple locations

#### **Input**

### SeisFinder

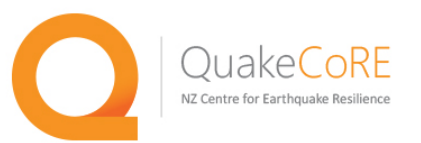

#### Model:

Darfield7.12010-04-09 04:35:01 v

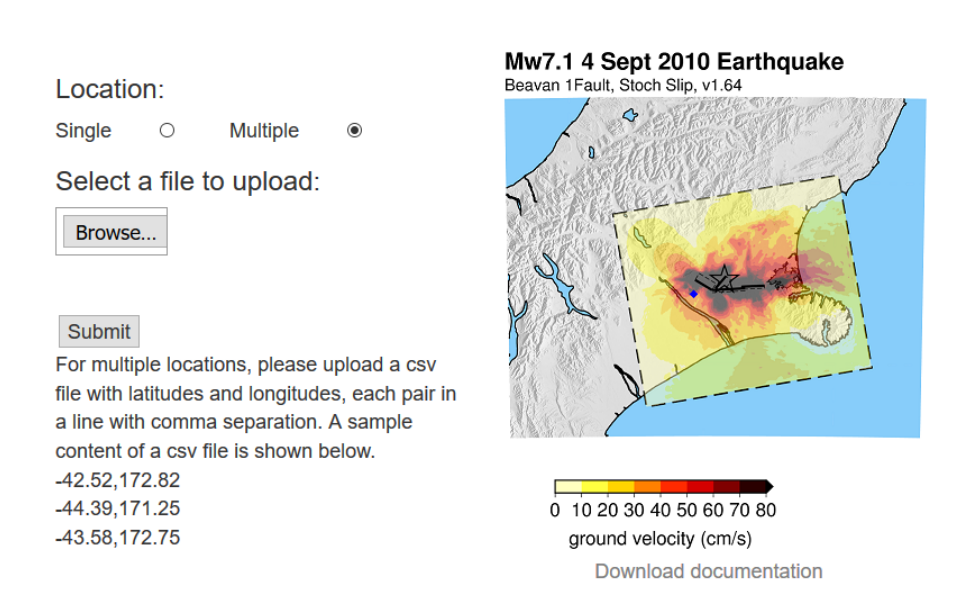

QuakeCoRE |info@quakecore.nz |

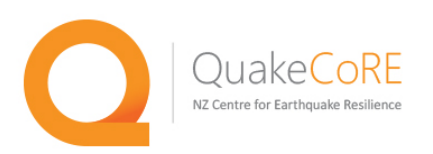

#### Event: Darfield 7.1 04/09/2010 4:35 a.m.

Rupture Model:bev01

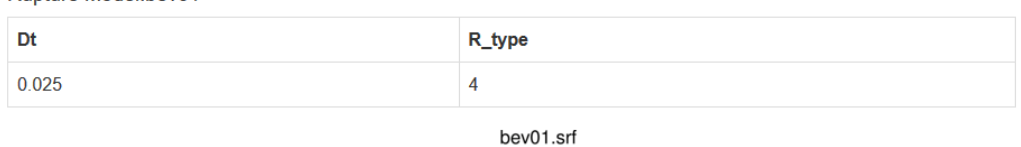

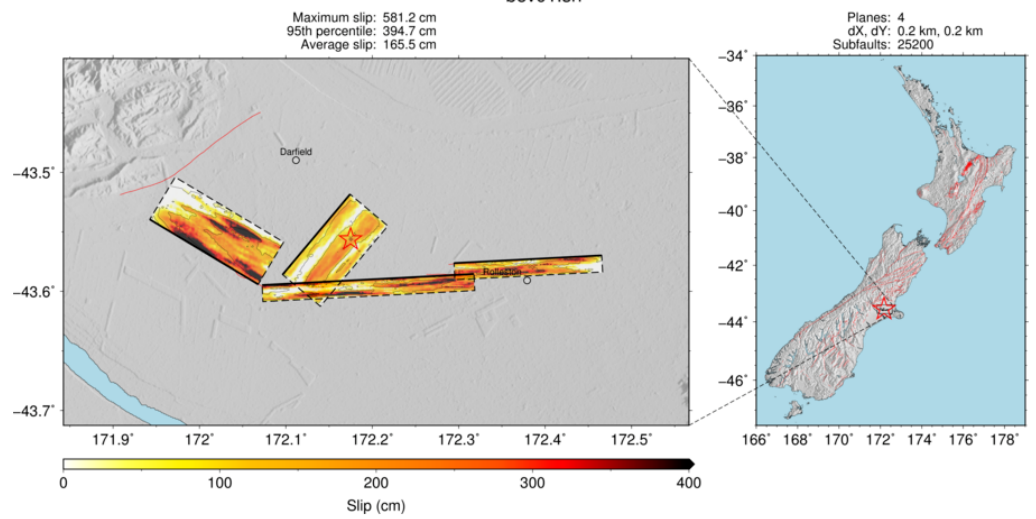

#### Velocity Model: Rapid\_Model1.65\_NZBULLDOZED0.1

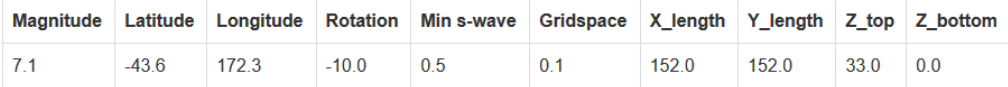

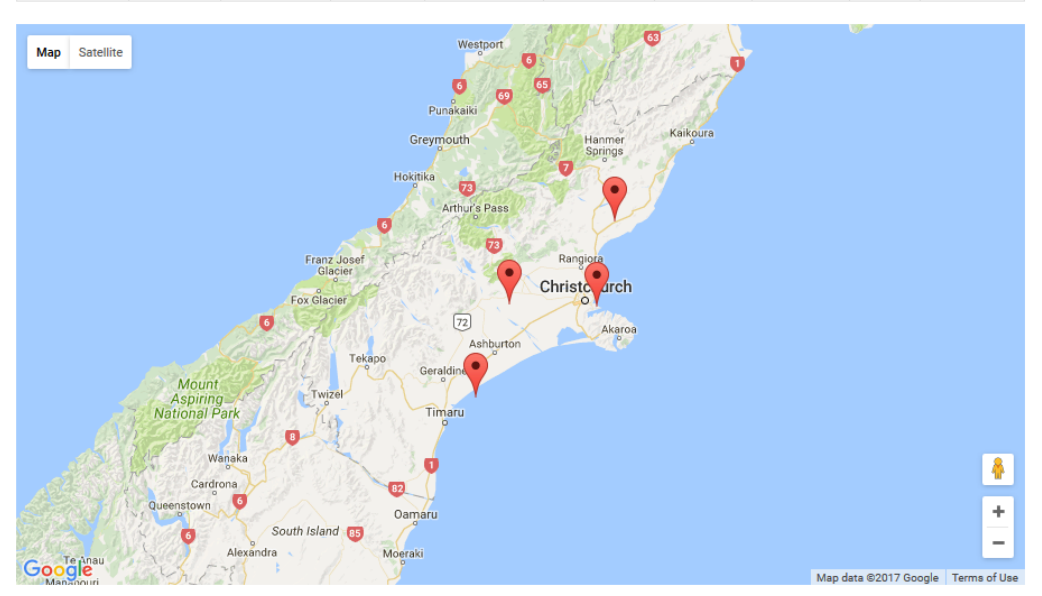

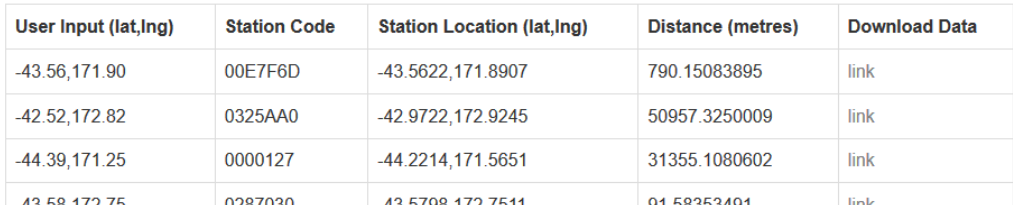

#### 10 Oct 2016

SeisFinder currently accepts single input (latitude,longitude) and outputs a zip file (for download).

Further we will add the following features:

- 1. Input options
	- a. multiple inputs by uploading a file
	- b. input though google maps
- 2. Add feature for below surface ground motion simulation
- 3. Add feature to show slip model of fault as image